# **Mise en place d'un SIG pour inventorier les dégâts sur les murs en pierres sèches des vignobles de Martigny et Martigny-Combe**

Autor(en): **Szakacs, N.**

Objekttyp: **Article**

Zeitschrift: **Geomatik Schweiz : Geoinformation und Landmanagement = Géomatique Suisse : géoinformation et gestion du territoire = Geomatica Svizzera : geoinformazione e gestione del territorio**

Band (Jahr): **111 (2013)**

Heft 4

PDF erstellt am: **09.06.2024**

Persistenter Link: <https://doi.org/10.5169/seals-323385>

#### **Nutzungsbedingungen**

Die ETH-Bibliothek ist Anbieterin der digitalisierten Zeitschriften. Sie besitzt keine Urheberrechte an den Inhalten der Zeitschriften. Die Rechte liegen in der Regel bei den Herausgebern. Die auf der Plattform e-periodica veröffentlichten Dokumente stehen für nicht-kommerzielle Zwecke in Lehre und Forschung sowie für die private Nutzung frei zur Verfügung. Einzelne Dateien oder Ausdrucke aus diesem Angebot können zusammen mit diesen Nutzungsbedingungen und den korrekten Herkunftsbezeichnungen weitergegeben werden.

Das Veröffentlichen von Bildern in Print- und Online-Publikationen ist nur mit vorheriger Genehmigung der Rechteinhaber erlaubt. Die systematische Speicherung von Teilen des elektronischen Angebots auf anderen Servern bedarf ebenfalls des schriftlichen Einverständnisses der Rechteinhaber.

#### **Haftungsausschluss**

Alle Angaben erfolgen ohne Gewähr für Vollständigkeit oder Richtigkeit. Es wird keine Haftung übernommen für Schäden durch die Verwendung von Informationen aus diesem Online-Angebot oder durch das Fehlen von Informationen. Dies gilt auch für Inhalte Dritter, die über dieses Angebot zugänglich sind.

Ein Dienst der ETH-Bibliothek ETH Zürich, Rämistrasse 101, 8092 Zürich, Schweiz, www.library.ethz.ch

## **http://www.e-periodica.ch**

# Mise en place d'un SIG pour inventorier les dégâts sur les murs en pierres sèches des vignobles de Martigny et Martigny-Combe

Les murs en pierres sèches du Valais représentent un authentique patrimoine du Vieux-Pays. La sauvegarde des vignobles en terrasses constitue un défi important pour le canton. De manière générale, les mursen pierres sèches subissent l'évolution du temps et se dégradent. La culture de la vigne en terrasse amène des valeurs paysagères portantes et le projet de rénovation des murs en pierres sèches est un outil essentiel pour le maintien de son intérêt agricole. Le vignoble en terrasse permet également la production de vin de qualité supérieure. Ce sont ces éléments qui ont poussé le canton du Valais à lancer les projets d'amélioration et de sauvegarde du vignoble.

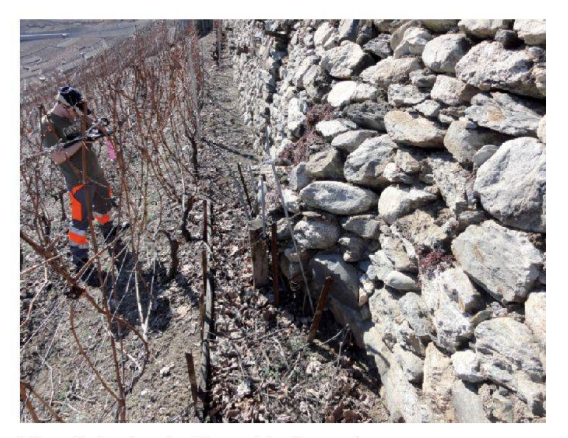

Fig. 1: Relevé d'un dégât présentant un parement bombé. Abb. 1: Aufnahme eines Schadens – bauchige Aussenfläche. Fig. 1: Rilevamento di un danno consistente in una superficie bombata.

## Géotraitements

Certaines données doivent subir un ou plusieurs traitements avant d'être mis à disposition dans l'application. C'est le cas duMNT-MO,duparcellaireetde lacouche de saisie des dommages.

Pour appliquer ces traitements l'outil delbuilder du logiciel ArcGis a été utilisé. Il présente l'avantage d'enregistrer les traitements pour être utilisés ultérieurement et ainsi gagner du temps lors de la mise à jour des données. Néanmoins si la possibilité d'enregistrer les traitements a dicté le choix du logiciel, des tests effectués sur des logiciels open-source montrent que cette solution est également tout-à-fait envisageable.

## Mise en place de l'application WEB

L'application est créée en utilisant GeoExt qui associe la librairie de développement spatial OpenLayers et Ext qui permet de construire des applications web interactives. La structure de la carte se compose de fonds de plan (baselayer) et de couches superposables (overlays).

Les couches de base sont toutes au format raster. La première couche proposée est l'orthophoto Swissimage à une réso-

#### N. Szakacs

C'est sur cette base que lescommunes de Martigny et de Martigny-Combe se sont associées pour se lancer à leur tour dans cette aventure. L'ensemble des travaux de sauvegarde comprend la restauration des murs en pierres sèches, la mise en place d'un réseau d'irrigation et de récupération des eaux claires, l'amélioration du réseau d'accès aux parcelles ainsi que des mesures locale de protection de la nature. Pour permettre de mettre en évidence tous les points importants du projet, un périmètre initial de 16 ha a été défini. Les dégâts sur les murs ont été saisi à l'intérieur de ce périmètre ainsi que d'autres éléments importants du vignoble tels que les rampes d'accès, les chemins viticoles ou encore les monorails.

Le présent travail dediplôme se concentre sur les murs en pierres sèches en proposant une solution de base permettant de visualiser les dégâts relevés sur les murs sous la forme d'un SIG accessible sur ternet.

### Préparation des données

La récolte des données de sources différentes a montré une disparité dans les formats utilisés ainsi qu'au niveau du cadre de référence. La première tâche a été d'homogénéiser les formats de données et grâce au logiciel Reframe les données sont transformées dans le cadre de référence actuel MN95.

## Définition des fonctionnalités

Pour permettre de cibler les besoins des utilisateurs et les fonctionnalités de l'application deux éléments importants ont été mise en place. Le premier consiste en un diagramme UML (use-case) ou le rôle et les besoins de chaque intervenant sont définis. Le deuxième est le modèle de données de l'application qui nous renseigne sur les relations entre les couches et les géotraitements à appliquer.

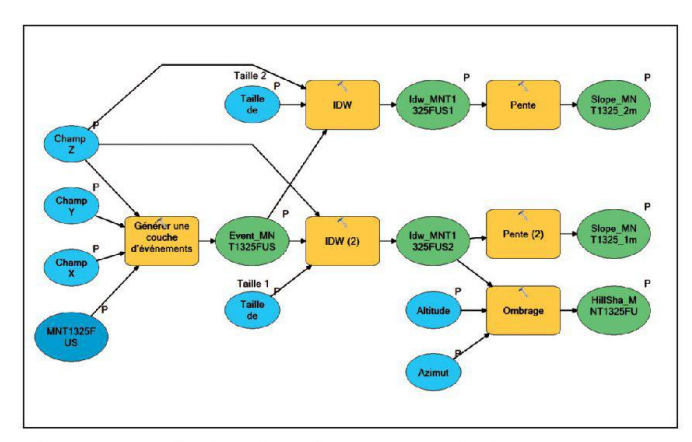

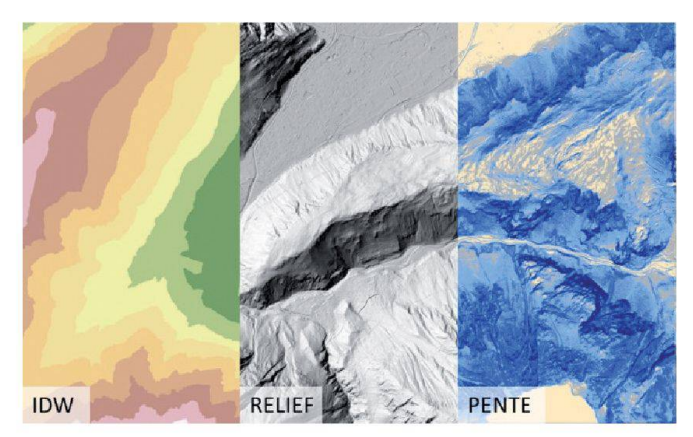

Fig. 2: Exemple de géotraitement et résultats. Abb. 2: Beispiel der Geoverarbeitung und Resultate. Fig. 2: Esempio di geoelaborazione e risultati.

lution de 25 cm. L'utilisateur peut également afficher le relief dérivé du MNT-MO. La troisième possibilité active le raster de pente lui aussi dérivé du MNT-MO. Cette dernière couche fournit une information importante quant à la pente de la parcelle. Une des directives du projet concerne le palier de 30 degré. En effet les murs présents sur les parcelles dont la pente

moyenne est supérieure à 30 degrés, ont un rôle plus important. Ce palier de pente est un des critères qui entre dans le calcul de l'aide financière qui sera apportée par le canton du Valais pour la restauration des murs. La couche présente une coloration qui permet d'apprécier la pente moyenne par palier de 15 degrés. Ces images sont très lourdes à manipuler,

particulièrement l'orthophoto qui a une résolution de 25 cm et qui occupe un pace disque d'environ 1 Go. Il n'est pas possible de demander à un navigateur ternet d'afficher rapidement une telle image et de se déplacer dans la carte sans ralentissement. Pour offrir un confort d'utilisation un procédé de tuilage a été mise en place. Pour chaque raster on créée

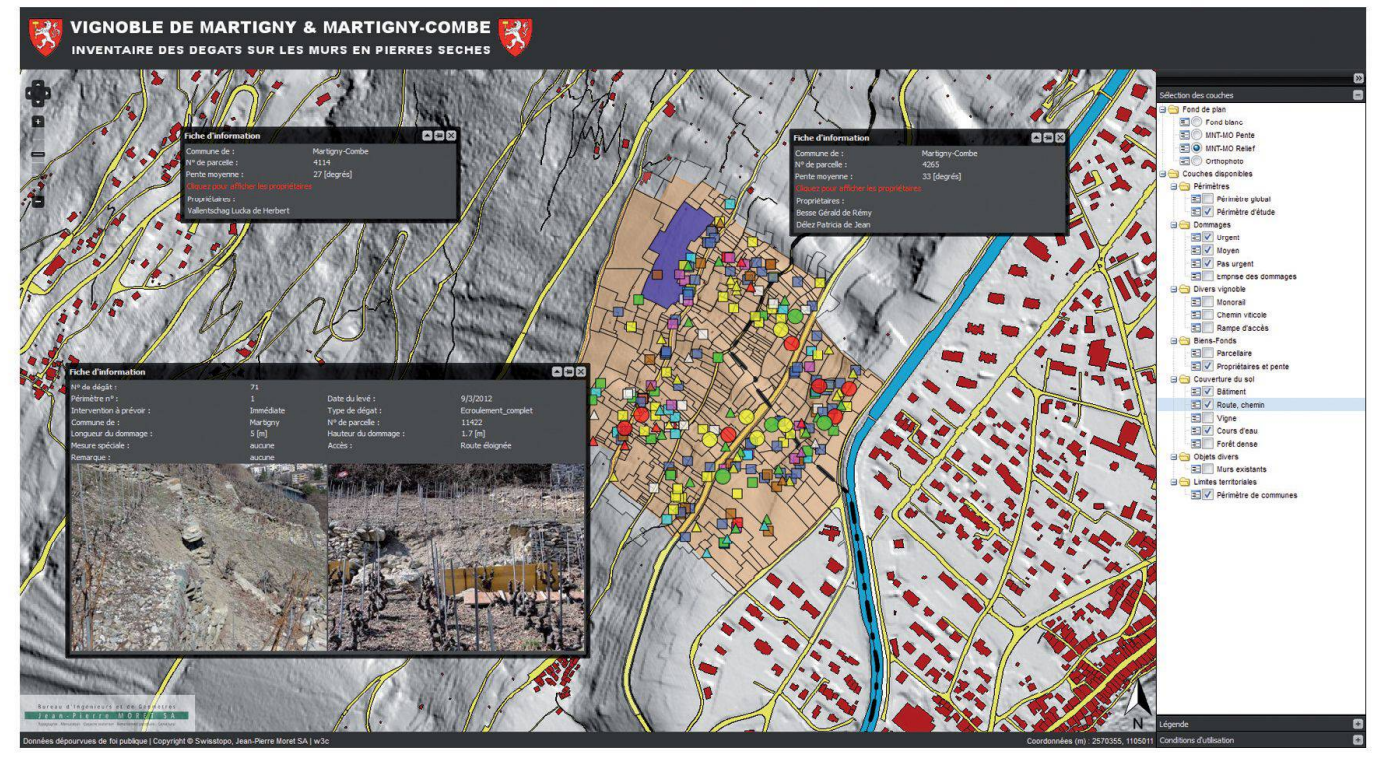

Fig. 3: Application Web. Abb. 3: Web-Applikation. Fig. 3: Applicazione web.

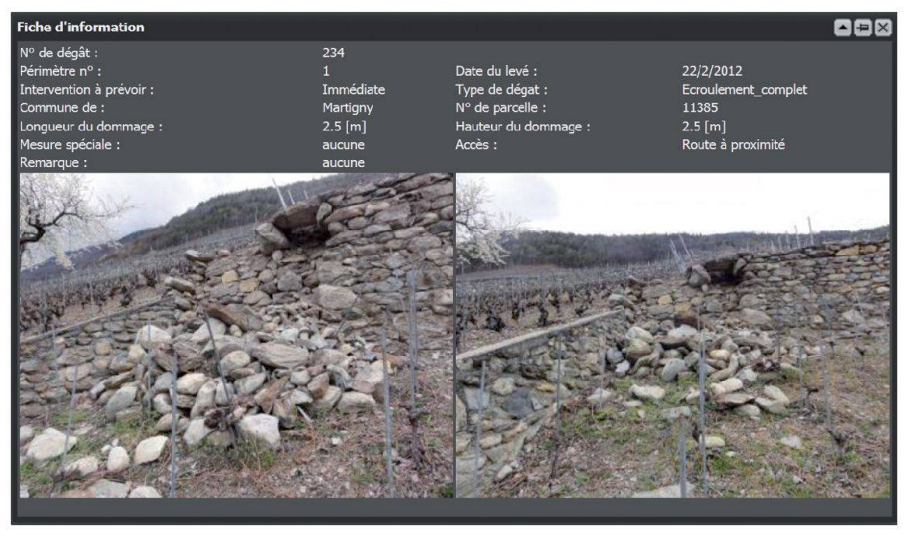

Fig. 4: Exemple de fiche d'information de dégât. Abb. 4: Beispiel eines Schaden-Informationsblattes. Fig. 4: Esempio di una scheda informativa di danno.

un maillage d'images de taille 256x256 pixels pour chacun des niveaux de zoom défini.

## Affichage des dommages sur les murs

La partie principale de l'application consisà afficher les dommages sur les murs en pierres sèches avec leurs caractéristiques. Le Shapefile contenant les centroïdes des dégâts est transformé en Geo-Json avec le logiciel Qgis. La classification en fonction de l'urgence et des types de dégâts est faite simplement grâce à un jeu de filtres directement dans l'application. De cette manière aucune manipulation ne doit être faite dans le fichier GeoJson. Le GeoJson est un format ouvert qui permet l'échange de données spatiales directement interprétable par du code Java-Script. Comme il s'agit de données vectorielles, OpenLayers permet une interactivité au passage de la souris en mettant en évidence les éléments interrogeables par l'utilisateur.

Une fiche d'information est générée à partir des attributs contenus dans le chier GeoJson et est affichée à l'écran dans une fenêtre popup.

## Autres couches d'informations

Les couches de la mensuration officielle, qui sont disponibles au format Shapefile, sont affichées grâce au serveur cartographique Mapserver qui génère des fichiers images lors des requêtes demandées par le poste client. L'intérêt de cette méthode est que l'on travaille uniquement avec des images, ainsi les fichiers Shapefile ne sont jamais chargés sur le poste client.

## Propriétaires

Une base de données MySQL, permet de gérer les propriétaires. Lorsqu'une parcelle est interrogée, une popup s'affiche à l'écran avec les données de base quant à la commune, le numéro de parcelle, la pente moyenne en degré et le(s) propriétaire(s). Ces données ne sont disponibles que dans le périmètre d'étude.

## Architecture de l'application

Pour maintenir l'intérêt de l'application il est obligatoire de maintenir à jour l'ensemble des couches proposées. L'objectif est d'avoir un processus de mise à jour rapide et efficace. Pour ce faire les données sont classées en deux catégories:

- · Les données interrogeables qui nécessitent un géotraitement avant d'être uploadées sur le serveur.
- Toutes les autres couches Mensuration officielle, propriétaires…) qui sont rectement traitées par l'application web sans aucune manipulation préalable.

# Conclusion

Ce travail de diplôme, au travers de cette application web a permis de démontrer que l'utilisation de logiciels opensource dans la géomatique et plus particulièrement le web-mapping, représente aujourd'hui une alternative sérieuse et facile à mettre en place.

Pour permettre d'accéder plus facilement aux données, des fonctionnalités supplémentaires devront être implémentées comme une barre de recherche ainsi qu'accès réservé aux autorités pour avoir accès aux statistiques des dégâts et à des listings sous forme de tableaux.

Nicolas Szakacs Bureau d'Ingénieurs et de Géomètres Jean-Pierre Moret SA Rue du Rhône 3 CH-1920 Martigny nicolas@moretgeom.ch http://map.prospoule.net

Source: Rédaction PGS

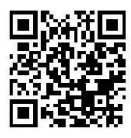